# U-Series Appliance 3.5 API Config Guide

# **Table of Contents**

| U-Series Appliance API Guide                         | 3 |
|------------------------------------------------------|---|
| U-Series Appliance Web Services                      | 4 |
| PowerShell Script Descriptions1                      | 4 |
| Troubleshoot Failures in the U-Series Appliance API1 | 6 |
| U-Series Appliance Parameters1                       | 7 |

# **U-Series Appliance API Guide**

# **Overview**

BeyondTrust administrators can configure U-Series Appliances without going through the web-based interface. A *PowerShell* sample script has been used for demonstration, but BeyondTrust does not prescribe any implementation language or mechanism.

# **Configuration Workflow**

The flow for setup and configuration will be:

- 1. Call Set Window license or Skip license page endpoint (As image is not licensed)
- 2. Call Deployment web service
- 3. Wait for Deployment web service to finish by calling the Deployment Status endpoint
- 4. Call Configuration web service
- 5. Wait for Configuration web service to finish by calling the Configuration Status

Note: A valid BeyondInsight serial key must be passed through a HTTP header on each call.

depository institution. It is not authorized to accept deposits or trust accounts and is not licensed or regulated by any state or federal banking authority.

©2003-2022 Beyond Trust Corporation. All Rights Reserved. Other trademarks identified on this page are owned by their respective owners. Beyond Trust is not a chartered bank or trust company, or

# **U-Series Appliance Web Services**

This portion of the guide details the U-Series Appliance web services (also referred to as endpoints). There are two endpoints in the U-Series Appliance: one to run the configuration, and one to monitor progress.

# POST

/ApplianceGateway/api/BaseProductLicense/setwindowslicense

Endpoint to set Windows license.

# POST

/ApplianceGateway/api/BaseProductLicense/skippage

Endpoint to skip Windows license page.

# POST

/ApplianceGateway/api/DeploymentWizardAutomation

Endpoint to programmatically execute the deployment wizard.

# GET

/ApplianceGateway/api/DeploymentWizardAutomation

Endpoint to get the status of the deployment wizard step execution. This is intended to be used after the Post in this controller has been called, to be able to poll the status as the steps are executed.

| Status Code | Description |
|-------------|-------------|
| 0           | Not Started |
| 1           | In Progress |
| 2           | Passed      |
| 3           | Paused      |
| 4           | Failed      |

#### Sample Response Format

"stepsStatus": [

SALES: www.beyondtrust.com/contact SUPPORT: www.beyondtrust.com/support DOCUMENTATION: www.beyondtrust.com/docs

```
{
    "name": "Rename appliance",
    "outcomeInfo": {
        "stepStatus": 2,
        "stepOutcomeMessage": "Appliance renamed to automation"
    }
},
    "name": "Reboot appliance",
    "outcomeInfo": {
        "stepStatus": 2,
        "stepOutcomeMessage": "Reboot requested"
    }
},
    "name": "Pause the wizard while waiting for a reboot",
    "outcomeInfo": {
        "stepStatus": 2,
        "stepOutcomeMessage": "Pausing for reboot"
    }
},
{
    "name": "Create BeyondInsight EMS certificate",
    "outcomeInfo": {
        "stepStatus": 2,
        "stepOutcomeMessage": "Created the BeyondInsight EMS certificate"
    }
},
{
    "name": "Apply internet connection settings",
    "outcomeInfo": {
        "stepStatus": 2,
        "stepOutcomeMessage": "Internet connection settings applied"
    }
},
{
    "name": "Apply IP settings",
    "outcomeInfo": {
        "stepStatus": 2,
        "stepOutcomeMessage": "IP settings applied"
    }
},
{
    "name": "Generate unique BeyondInsight cryptokey",
    "outcomeInfo": {
        "stepStatus": 2,
        "stepOutcomeMessage": "Generated unique BeyondInsight cryptokey"
    }
},
{
    "name": "Apply time settings",
    "outcomeInfo": {
        "stepStatus": 2,
        "stepOutcomeMessage": "Applied time settings"
    }
```

6

```
}
],
"overAllStatus": 2
}
```

# POST

/ApplianceGateway/api/ConfigurationWizardAutomation

Endpoint to programmatically execute the configuration wizard.

# GET

/ApplianceGateway/api/ConfigurationWizardAutomation

Endpoint to get the status of the configuration wizard step execution. This is intended to be used after the Post in this controller has been called, to be able to poll the status as the steps are executed.

| Status Code | Description |
|-------------|-------------|
| 0           | Not Started |
| 1           | In Progress |
| 2           | Passed      |
| 3           | Paused      |
| 4           | Failed      |

### Sample Response Format

```
"stepsStatus": [
        {
            "name": "Apply License Settings",
            "outcomeInfo": {
                 "stepStatus": 2,
                 "stepOutcomeMessage": "License settings applied"
            1
        },
            "name": "Prepare local BeyondInsight Database",
            "outcomeInfo": {
                 "stepStatus": 3,
                 "stepOutcomeMessage": "Error encountered while preparing local BeyondInsight
database ()"
            }
        },
        {
            "name": "Apply Backup Settings",
```

```
"outcomeInfo": {
        "stepStatus": 2,
        "stepOutcomeMessage": "Backup settings applied"
    }
},
    "name": "Apply BeyondInsight Credentials",
    "outcomeInfo": {
        "stepStatus": 2,
        "stepOutcomeMessage": "BeyondInsight Credentials applied"
    }
},
    "name": "Apply Central Policy password",
    "outcomeInfo": {
        "stepStatus": 2,
        "stepOutcomeMessage": "Central Policy password applied"
    }
},
{
    "name": "Apply Updater Credentials",
    "outcomeInfo": {
        "stepStatus": 2,
        "stepOutcomeMessage": "Updater Credentials applied"
    }
},
{
    "name": "Apply Updater Settings",
    "outcomeInfo": {
        "stepStatus": 2,
        "stepOutcomeMessage": "Updater settings applied"
    }
},
{
    "name": "Apply PowerBroker for Windows",
    "outcomeInfo": {
        "stepStatus": 2,
        "stepOutcomeMessage": "PowerBroker for Windows applied"
    }
},
{
    "name": "Apply SSL Certificate Settings",
    "outcomeInfo": {
        "stepStatus": 2,
        "stepOutcomeMessage": "SSL certificate applied"
    }
},
    "name": "Apply Roles",
    "outcomeInfo": {
        "stepStatus": 1,
        "stepOutcomeMessage": ""
    }
}
```

SALES: www.beyondtrust.com/contact SUPPORT: www.beyondtrust.com/support DOCUMENTATION: www.beyondtrust.com/docs

],

"overAllStatus": 1

### GET

}

/UVMInterface/api/UVMConfiguration/IsApplianceConfigured

Endpoint to get the status of the appliance configuration.

| Status Code | Description    |
|-------------|----------------|
| 0           | Not Configured |
| 1           | Configured     |

*Note:* Once complete, the configuration and deployment end points will be removed, and if the deployment or configuration is called, a **502** will be returned by the gateway.

# GET

/ApplianceGateway/api/ApplianceInfoAutomation

Endpoint to get the network details.

### Sample Response Format

```
{
    "ipSettings": [
        {
            "networkAdapter": " networkAdapter ",
            "networkCardId": "0",
            "useDhcp": true,
            "macAddress": null,
            "domainIp": "XX.XXX.XXX.XX,
            "subnetMask": "XXX.XXX.XXX.XX,
            "subnetMask": "XXX.XXX.XXX.XX,
            "defaultGateway": "XX.XXX.XX.XX,
            "preferredDnsServer": "XX.XXX.XX.XX,
            "alternateDnsServer": "XX.XXX.XXX,
            "dnsSuffix": " dnsSuffix ",
            "modifiedSetting": false
        }
    ]
}
```

9

# **Prerequisite Before Deployment**

Run Set Windows license or Skip License Page endpoint as Windows is not licensed.

### Set Windows License

#### Route

/ApplianceGateway/api/BaseProductLicense/setwindowslicense

Windows key JSON will be sent to the web service.

#### Sample JSON format

"key": "XXXXX- XXXXX - XXXXX - XXXXX - XXXXX "

# **Skip Windows License Page**

#### Route

/ApplianceGateway/api/BaseProductLicense/skippage

Empty JSON will be sent to the web service.

# **Deployment Wizard**

#### Route

/ApplianceGateway/api/DeploymentWizardAutomation

Note: A valid BeyondInsight license key must be passed through a HTTP header

The Deployment JSON will be sent to the web service and will include:

- Windows User credentials
- Licensing Agreements
- Appliance Name
- IP Settings

- Internet Connection Settings
- Time zone and Time Settings
- SMTP Settings

#### Sample JSON Format

```
"configureUser": {
  "username": "btadmin",
  "password": "password",
  "email": "dummy@domain.com"
},
"licenseAgreement": {
  "acceptBtEula": true,
  "acceptMsEula": true,
  "acceptSqlServerEula": true
},
"applianceName": {
  "applianceName": "applianceName"
},
"ipSettings": [
  {
    "networkAdapter": "networkAdapter",
    "networkCardId": "",
    "useDhcp": true,
    "macAddress": "",
    "domainIp": "XX.XXX.XX.XXX",
    "subnetMask": "XXX.XXX.XXX.X",
    "defaultGateway": "XX.XXX.XX.X",
    "preferredDnsServer": "XX.XXX.X.XX",
    "alternateDnsServer": "XX.XXX.X.XX",
    "dnsSuffix": "dnsSuffix",
    "modifiedSetting": false
  }
],
"internetConnectionSettings": {
  "connectThroughProxy": true,
  "proxySetting": {
    "proxyAddress": "XX.XXX.XX.XXX",
    "proxyPort": 808,
    "proxyUsername": "",
    "proxyPassword": ""
  }
},
"timeSettings": {
  "syncType": 0,
  "ntpServer": "ntpServer",
  "timezone": "Central Standard Time"
},
"smtpSettingsDto": {
  "emailServer": "emailServer",
  "smtpPort": 25,
  "ssl": true,
```

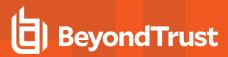

```
"requiresAuthentication": false,
"username": "username",
"password": "password"
}
```

# **Configuration Wizard**

#### Route

/ApplianceGateway/api/ConfigurationWizardAutomation

\*

*Note:* A valid BeyondInsight license key must be passed through a HTTP header.

The Configuration JSON will be sent to the web service and will include:

- BeyondTrust Licenses
- Solution & Roles
- User Credentials
- Roles Configuration
- Backup And Restore
- Update Method

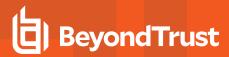

#### Sample JSON Format

{

```
"license": {
 "licenseMode": 0,
  "serialNumber": "",
  "licenseKey": ""
},
"rolesSelected": {
  "sqlServerRole": true,
  "analysisServerRole": true,
  "sqlServerReportingServicesRole": true,
  "beyondInsightDatabaseAccess": true,
  "beyondInsightManagementConsole": true,
  "omniworkerRole": true,
  "eventCollectorRole": true,
  "passwordSafeConsoleRole": true,
 "biulSetupRole": false,
  "discoveryScannerRole": true
},
"credentials": {
 "biUserName": "btadmin",
 "biUserPassword": "password",
  "cpPassword": "password",
  "btUpdaterName": "btadmin",
 "btUpdaterPassword": "password",
 "biulUsername": "btadmin",
 "biulPassword": "password"
},
"roleConfigurationBiul": {
 "biulIsRemote": true,
 "biulServerName": "XX.XXX.XXX.XX",
 "biulSqlUser": "username",
 "biulSqlPassword": "password",
 "biulDatabaseName": "PBSMC",
 "biulPort": 0,
 "biulDbInstance": "InstanceName"
},
"roleConfigurationRemoteSql": {
 "biIncomingDatabasePassword": "password",
 "allowIncomingDatabaseConnections": false
},
"roleConfigurationSqlAccess": {
 "biConnectionServerName": "ServerName",
  "biConnectionDatabaseName": "RetinaCsDatabase",
  "biCommandTimeout": 300,
  "biConnectionTimeout": 60,
  "biDatabaseConnectionStringUsername": "beyondtrust user",
  "biDatabaseConnectionStringUserPassword": "password",
  "biDatabaseConnectionStringMultiSubnetFailover": false,
  "biCreateRemoteDatabase": false,
  "biDatabaseIsLocal": true,
  "biAdministratorUsername": "btadmin",
  "biAdministratorPassword": "password"
```

```
},
 "backupRestore": {
   "backupOption": 1,
    "backupSetting": {
     "path": "path",
     "username": "",
     "password": "",
     "domain": "",
     "startTime": "2021-07-19T18:55:51.522Z",
     "frequency": 0,
     "backupPassword": "password"
   }
 },
 "updates": {
   "updatesOption": 0,
   "serverAddress": "ServerAddress"
 }
}
```

# **PowerShell Script Descriptions**

Note: Set Windows license endpoint or skip license page endpoint must be called before running scripts.

There are a total of four sample files which are mentioned below:

- DeploymentUSeries.ps1: PowerShell script to be called for deployment of appliance
- Deployment.json: This file contains sample JSON format used by Deployment script (DeploymentUSeries.ps1)
- ConfigurationUSeries.ps1: PowerShell script to be called for configuration of appliance
- Configuration.json: This file contains sample JSON format used by Configuration script (ConfigurationUSeries.ps1)

# DeploymentUSeries.ps1

• \$UvmAddress: IP of U-Series Appliance

Example: Replace "XX.XXX.XXX.XXX. with an actual IP of U-Series Appliance in DeploymentUSeries.ps1 script.

- \$InputFileName: Name of the file which contains JSON Data to be passed to Deployment endpoint. In our case value will be DeploymentUSeries.ps1 if User is using their own file, then this will be name of that file. User can edit this value in file DeploymentUSeries.ps1 according to the requirement.
- \$Header: Need to pass header with key "SerialNumber" and value "actual serial number".

**Example:** Replace "XXXX-XXXXX-XXXXX-XXXXX-XXXXX-XXXXX" with an actual serial number in **DeploymentUSeries.ps1** script.

# Deployment.json

This file contains sample JSON format used by the Deployment script. You can edit the values according to the requirement.

### **Deployment Script Results**

After running the deployment script, you will get one of the following outputs:

- Deployment Completed: Implies that deployment is successful.
- Deployment Failed: Implies that deployment is failed. There will be error message. User can work on the error and rerun the script.

Note: This script returns a "Not halting script" message when the endpoint will not be available during restart.

# ConfigurationUSeries.ps1

This file contains the PowerShell Script that calls Configuration endpoints. This needs to be the second script to be called after deployment script. You need to pass three parameters in this script.

• \$UvmAddress: IP of U-Series Appliance.

Example: Replace "XX.XXX.XXX.XXX. with actual IP of U-Series Appliance in ConfigurationUSeries.ps1 script.

- **\$InputFileName**: Name of the file which contains JSON Data to be passed to Configuration endpoint. In this case, the value will be **Configuration.psd1**. If the user is using their own file, then this will be name of that file. You can edit this value in file **ConfigurationUSeries.ps1** according to the requirement.
- \$Header: Need to pass header with key "SerialNumber" and value "actual serial number".

# Configuration.json

This file contains sample JSON format used by Configuration script. You can edit the values according to the requirement.

# **Configuration Script Results**

After running the configuration script, you will get following outputs.

- Configuration Completed: Implies that Configuration is successful.
- **Configuration Failed**: Implies that Configuration is failed. There will be an error message. You can then work on the error and rerun the script.

depository institution. It is not authorized to accept deposits or trust accounts and is not licensed or regulated by any state or federal banking authority.

©2003-2022 Beyond Trust Corporation. All Rights Reserved. Other trademarks identified on this page are owned by their respective owners. Beyond Trust is not a chartered bank or trust company, or

# **Troubleshoot Failures in the U-Series Appliance API**

# **Failure Scenarios**

- If a 401 error is received from the API, it means either the alpha feature has not been enabled or the U-Series Appliance has already been configured.
- If an error is encountered during the configuration, a status message is returned when checking the API, that states that an error occurred and indicates at which step it initially failed.

The next step is for the user is to attempt to resolve this manually and run the Configuration Wizard again through the current **https://<host>/ConfigurationWizard**. Alternatively, the user can redeploy the image and try again. The configuration API cannot be run a second time.

depository institution. It is not authorized to accept deposits or trust accounts and is not licensed or regulated by any state or federal banking authority.

# **U-Series Appliance Parameters**

# **Omit Parameters**

In the U-Series Appliance, not all parameters need to be passed for every scenario. You can omit those parameters that are not needed. This scenario is demonstrated in the sample data for the example scripts.

#### **Select 1 for Proxy**

**Example:** If you select **1** for proxy, these parameters are **not** needed:

- ProxyAddress
- ProxyPort
- ProxyUsername
- ProxyPassword

# Local SQL

Example: If Local SQL is installed, these parameters are not needed:

- RemoteDbCommandTimeout
- RemoteDbDatabaseName
- RemoteDbMultiSubnetEnabled
- RemoteDbPassword
- RemoteDbServerName
- RemoteDbConnectionTimeout
- RemoteDbUserName

#### **Cloud Platforms**

Example: For cloud platforms these parameters are needed:

#### PasswordRemAdminCurrent

In any other scenario, this parameter is not required.

SALES: www.beyondtrust.com/contact SUPPORT: www.beyondtrust.com/support DOCUMENTATION: www.beyondtrust.com/docs

# BeyondTrust

# **Parameters**

| Parameter                           | Description                                                                                                    |
|-------------------------------------|----------------------------------------------------------------------------------------------------|
| IAcceptSqlServerLicenseTerms        | Required, must pass true.                                                                                                    |
| IAcceptMicrosoftWindowsLicenseTerms | Required, must pass true.                                                                                                    |
| IAcceptBeyondTrustLicenseTerms      | Required, must pass true.                                                                                                    |
| NewMachineName                      | Required, new machine named.                                                                                                    |
| ProxySetting                        | <ul> <li>One of these values:</li> <li>1: Connect to the internet for licensing and updates. No proxy required.</li> <li>2: Connect to the internet for licensing and updates through a proxy server.</li> <li>3: No internet connection. (Requires performing manual updates).</li> </ul> |
| ProxyAddress                        | Only needed if setting proxy 2.                                                                                                    |
| ProxyPort                           | Only needed if setting proxy <b>2</b> .                                                                                                    |
| ProxyUsername                       | Only needed if setting proxy <b>2</b> .                                                                                                    |
| ProxyPassword                       | Only needed if setting proxy 2.                                                                                                    |
| SmtpPServer                         | SMTP Server.                                                                                                    |
| SmtpPPort                           | SMTP Port.                                                                                                    |
| SmtpRequiresAuthentication          | SMTP Requires Auth.                                                                                                    |
| SmtpUsername                        | SMTP username (only if SmtpRequiresAuthentication is set).                                                                                                    |
| Username                            | Windows/Central Policy username.                                                                                                    |
| PasswordRemAdmin                    | Windows/Central Policy user password.                                                                                                    |
| BiUsername                          | Bl username.                                                                                                    |
| PasswordBiAdmin                     | BI user password.                                                                                                    |
| UpdaterUsername                     | BT Updater username.                                                                                                    |
| PasswordUpdaterAdmin                | BT Updater user password.                                                                                                    |
| PasswordRemAdminCurrent             | Existing windows administrator password (only used on Cloud platforms).                                                                                                    |
| BiAdminEmail                        | BI and U-Series Appliance admin email address.                                                                                                    |
| TimeZoneName                        | Use a time zone name from the list below.                                                                                                    |
| RemoteDbCommandTimeout              | (only used on SQL-less U-Series Appliances).                                                                                                    |
| RemoteDbDatabaseName                | (only used on SQL-less U-Series Appliances).                                                                                                    |
| RemoteDbMultiSubnetEnabled          | (only used on SQL-less U-Series Appliances).                                                                                                    |
| RemoteDbPassword                    | (only used on SQL-less U-Series Appliances).                                                                                                    |
| RemoteDbServerName                  | (only used on SQL-less U-Series Appliances).                                                                                                    |
| RemoteDbConnectionTimeout           | (only used on SQL-less U-Series Appliances).                                                                                                    |
| RemoteDbUserName                    | (only used on SQL-less U-Series Appliances).                                                                                                    |
| RemoteDbCreateDatabase              | To indicate whether to create a new database (only used on SQL-less U-Series Appliances).                                                                                                    |

SALES: www.beyondtrust.com/contact SUPPORT: www.beyondtrust.com/support DOCUMENTATION: www.beyondtrust.com/docs

# **Timezone Parameters**

The TimeZoneName parameter can be one of these strings:

Morocco Standard Time UTC **GMT Standard Time** Greenwich Standard Time W. Europe Standard Time Central Europe Standard Time Romance Standard Time Central European Standard Time W. Central Africa Standard Time Namibia Standard Time Jordan Standard Time GTB Standard Time Middle East Standard Time Egypt Standard Time Syria Standard Time E. Europe Standard Time South Africa Standard Time FI F Standard Time **Turkey Standard Time** Israel Standard Time Kaliningrad Standard Time Libya Standard Time Arabic Standard Time **Belarus Standard Time** Russian Standard Time E. Africa Standard Time Iran Standard Time Arabian Standard Time

Azerbaijan Standard Time Russia Time Zone 3 Mauritius Standard Time Georgian Standard Time **Caucasus Standard Time** Afghanistan Standard Time West Asia Standard Time **Ekaterinburg Standard Time** Pakistan Standard Time India Standard Time Sri Lanka Standard Time Nepal Standard Time Central Asia Standard Time **Bangladesh Standard Time** N. Central Asia Standard Time Myanmar Standard Time SE Asia Standard Time North Asia Standard Time China Standard Time North Asia East Standard Time Singapore Standard Time W. Australia Standard Time Taipei Standard Time Ulaanbaatar Standard Time Tokyo Standard Time Korea Standard Time Yakutsk Standard Time Cen. Australia Standard Time

AUS Central Standard Time F. Australia Standard Time AUS Eastern Standard Time West Pacific Standard Time **Tasmania Standard Time** Magadan Standard Time Vladivostok Standard Time Russia Time Zone 10 Central Pacific Standard Time Russia Time Zone 11 New Zealand Standard Time UTC+12 Fiji Standard Time Kamchatka Standard Time **Tonga Standard Time** Samoa Standard Time Line Islands Standard Time Azores Standard Time Cape Verde Standard Time **UTC-02** Mid-Atlantic Standard Time E. South America Standard Time SA Eastern Standard Time Argentina Standard Time Greenland Standard Time Montevideo Standard Time **Bahia Standard Time** Pacific SA Standard Time

SALES: www.beyondtrust.com/contact SUPPORT: www.beyondtrust.com/support DOCUMENTATION: www.beyondtrust.com/docs

20

- Newfoundland Standard Time Paraguay Standard Time Atlantic Standard Time Central Brazilian Standard Time SA Western Standard Time Venezuela Standard Time SA Pacific Standard Time Eastern Standard Time
- US Eastern Standard Time Central America Standard Time Central Standard Time Central Standard Time (Mexico) Canada Central Standard Time US Mountain Standard Time Mountain Standard Time (Mexico) Mountain Standard Time
- Pacific Standard Time (Mexico) Pacific Standard Time Alaskan Standard Time Hawaiian Standard Time UTC-11 Dateline Standard Time

SALES: www.beyondtrust.com/contact SUPPORT: www.beyondtrust.com/support DOCUMENTATION: www.beyondtrust.com/docs